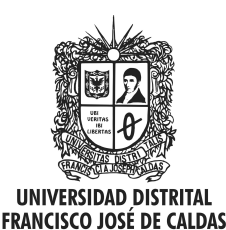

Visión Electrónica Más que un estado sólido

http: revistas.udistrital.edu.co/ojs/index.php/visele/index

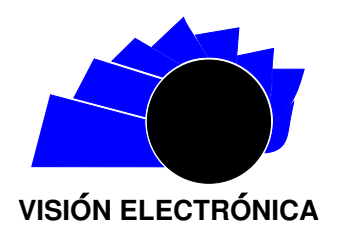

VISIÓN DE CASO

# Simulación de redes LAN y WLAN haciendo uso del software NS-2

Simulation LAN and WLAN using the software NS-2

Hermes Javier Eslava Blanco<sup>a</sup>, Edisson Walter Clavijo Bohórquez<sup>b</sup>, Edgar Alexander Parra Sali $nas^c$ 

## INFORMACIÓN DEL ARTÍCULO RESUMEN

Historia del artículo: Enviado: Enero de 2014 Recibido: Enero de 2014 Aceptado: Abril de 2014

Palabras clave: Simulación LAN WLAN NS-2

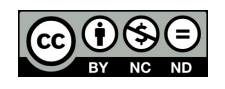

Keywords: Simulation LAN WLAN NS-2

Este artículo muestra el desarrollo de simulaciones de redes en el software Network Simulator (NS-2), de tres escenarios LAN y tres escenarios WLAN, donde también se realizó el montaje de un escenario real LAN y uno WLAN con el fin de comparar los resultados obtenido por el NS-2 respecto a los resultados medidos en los escenarios reales. Se muestran los resultados obtenidos por el simulador como Throughput, tablas de paquetes para entornos LAN, Potencia de recepción y movimiento de los nodos para redes WLAN.

#### **ABSTRACT**

This paper shows the development of simulation software in the network Network Simulator (NS-2), was performed three scenarios simulating three scenarios LAN and WLAN, which also assembles a real scenario and one LAN to WLAN compare the results obtained by the NS-2 with respect to the results measured in real world scenarios. Shows the results obtained by the simulator as Throughput, tables of packages for LAN environments, Signal strength and movement of nodes for WLANs.

<sup>&</sup>lt;sup>a</sup>Licenciado en electrónica Universidad Pedagógica Nacional, Esp. en teleinformática Universidad Distrital Francisco José de Caldas, Esp. Instrumentación electrónica Universidad Santo Tomas, M.Sc. Ingeniería de Telecomunicaciones Universidad Nacional de Colombia Ph.D.(c) Ingeniería de Sistemas y Computación Universidad Nacional de Colombia, profesor Asociado Universidad Distrital, Director grupo de Investigación en Telecomunicaciones TELETECNO. e-mail: hjeslavab@udistrital.edu.co

 $^{\rm b}$ Tecnólogo en Electrónica, estudiante de Ingeniera en Telecomunicaciones de la Universidad Distrital Francisco José de Caldas. e-mail: edissoncb@hotmail.com.

<sup>&</sup>lt;sup>c</sup>Tecnólogo en Electrónica, estudiante de Ingeniera en Telecomunicaciones de la Universidad Distrital Francisco José de Caldas. e-mail: edgarsam 1@hotmail.com

#### 1. Introducción

Las simulaciones de redes permiten el entendimiento y desarrollo de los modelos que describen el comportamiento y funcionamiento de las mismas. El Network Simulator NS-2 [1] es un software libre de simulación de redes de eventos discretos el cual permite el acceso al código interno del simulador y arroja diferentes par´ametros sobre un escenario de red, como los cambios a nivel de tráfico debido a cambios físicos como ruptura de enlaces o movimiento de los nodos, además de poder realizar trazas sobre los diferentes enlaces para analizar en detalle los diferentes paquetes que cursan por el mismo.

En la simulación se toma en cuenta la topología de red y el tráfico de paquetes que posee la misma, con base en estos criterios se tiene un análisis del comportamiento de la red. El NS-2 es utilizado actualmente para el desarrollo en investigación de redes como Bluetooth [2], redes inalámbricas 802.11 [3, 4], redes alámbricas. En Colombia se está empezando a implementar para la realización de prácticas e investigación en algunas universidades [5]. Al ser un software libre el NS-2 permite un mayor acceso al mismo, los contenidos y desarrollos realizados en este son compartidos entre sus usuarios mediante blogs o redes sociales, lo cual permite la difusión de los desarrollos que se realicen en redes inal´ambricas, protocolos de red entre otros.

## 1.1. Network Simulator (NS-2)

El Network Simulator NS-2 define los escenarios y elementos de red mediante el lenguaje de programación OTCL (Lenguaje de Programación Orientado a Objetos), con lo cual se debe establecer un código determinado para el funcionamiento de los elementos de red y el escenario determinado, una vez compilado este se obtienen los resultados de forma gráfica en el NAM (Network Animator) y un archivo .tr en el cual se tienen las diferentes trazas realizadas a los elementos de red.

Una forma de explicar lo anterior se observa Figura 1.

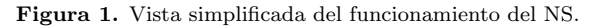

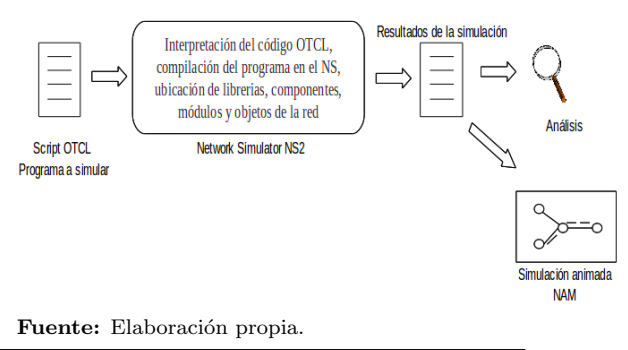

Figura 1. Vista simplificada del funcionamiento del NS. Fuente: Elaboración propia. En el NS-2 la implementación de protocolos como TCP y UDP se hace mediante el uso de agentes, que son entidades que se pueden asociar a los nodos y representan los extremos de los pa-

Dentro de los agentes se tienen transmisores (UDP, TCP) y receptores (Null, TCPSink), sobre estos agentes se asocian las aplicaciones que son el tráfico que va a ir del transmisor al receptor. Por ejemplo para un agente TCP se puede asociar una aplicación FTP o Telnet y para un agente UDP una aplicación de tráfico constante CBR (Constant Bit Rate).

quetes de capa de red.

Los agentes receptores también son llamados sumideros, para un agente TCP se genera un sumidero TCPSink mediante el cual se notifica la recepción del paquete al transmisor mediante ACK (Acknowledgement, reconocimiento), para un agente UDP se genera un sumidero Null el cual extrae los paquetes UDP de la simulación ya que UDP no requiere confirmación de entrega de los paquetes al contrario de TCP.

Una ilustración de las conexiones entre agentes y aplicaciones se observa en la Figura 2.

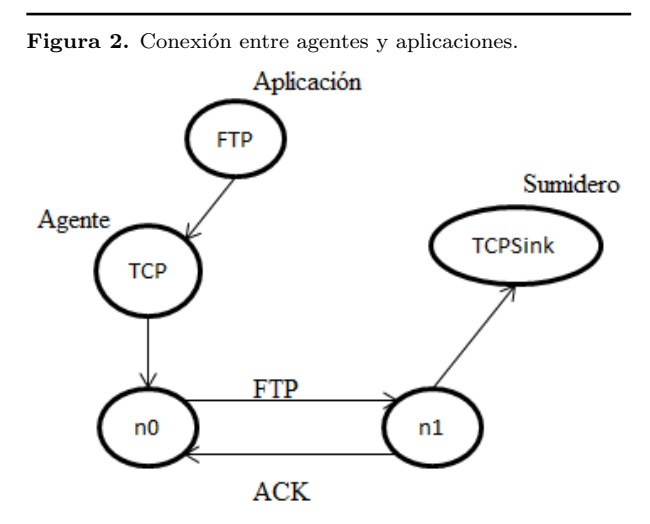

Fuente: Elaboración propia.

### 1.2. Estructura de los nodos en el NS-2

Toda red está formada por equipos que se interconectan los cuales trabajan como transmisor / receptor de una determinada información, en el NS2 estos equipos son configurados como nodos sobre los cuales se configuran los enlaces, agentes, tipo de nodo es decir si es un nodo al´ambrico, inal´ambrico o posee ambas propiedades. Las diferentes propiedades de los nodos se encuentran en la librería  $ns/tcl/lib/ns-node.tcl.$ 

La creación de un nodo en el script se realiza mediante la siguiente instrucción: set n0 [\$ns node] De esta forma se crea el nodo llamado en este caso "n0", la estructura típica de un nodo es unicast y se compone de dos objetos TCL: un clasificador de direcciones (classifer) y un clasificador de puerto (dmux), la función de estos clasificadores es la distribución de los paquetes entrantes al agente correcto o enlace de salida.

La ilustración de lo anterior se muestra en la Figura 3.

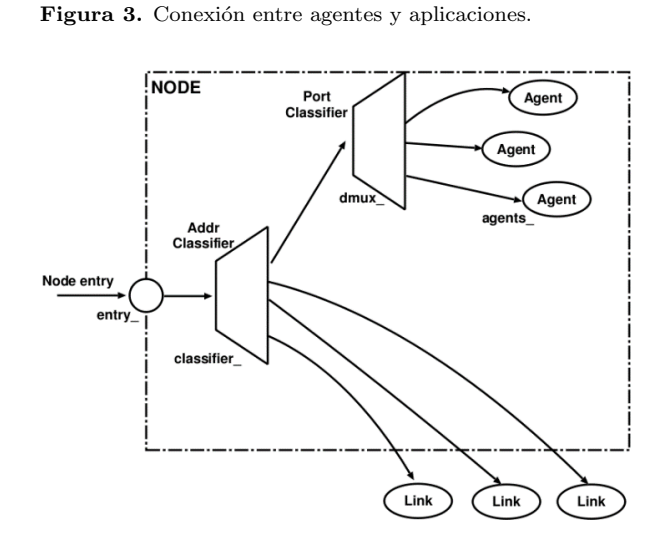

Fuente: Elaboración propia.

El simulador también permite la configuración de nodos inalámbricos, en este caso para redes WLAN bajo el estándar 802.11 [6] de la IEEE, se pueden realizar simulaciones de redes inal´ambricas de la forma infraestructura utilizando un Punto de Acceso (AP Access Point), Adhoc, Mesh.

En el momento que se establece la utilización de nodos inal´ambricos se deben definir en el script los diferentes parámetros de configuración de cada nodo inalámbrico como son el tipo de direccionamiento, enrutamiento inalámbrico, tipo de MAC, antena, modelo de propagación, tipo de canal, habilitación de trazas y movimiento del nodo.

Una forma de interpretar la estructura del nodo se observa en la Figura 4.

#### 1.3. Definición de enlaces en NS-2

Los enlaces son los componentes de red que permiten unir dos nodos, en el enlace o link se define si permite una comunicación unidireccional o bidireccional, el tipo de cola, retardo (Delay), ancho de banda, entre otros.

Mediante el siguiente comando se realiza la creación de un enlace entre dos nodos: nsduplex − link n0 \$n1 512kb 10ms DropTail

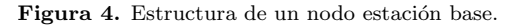

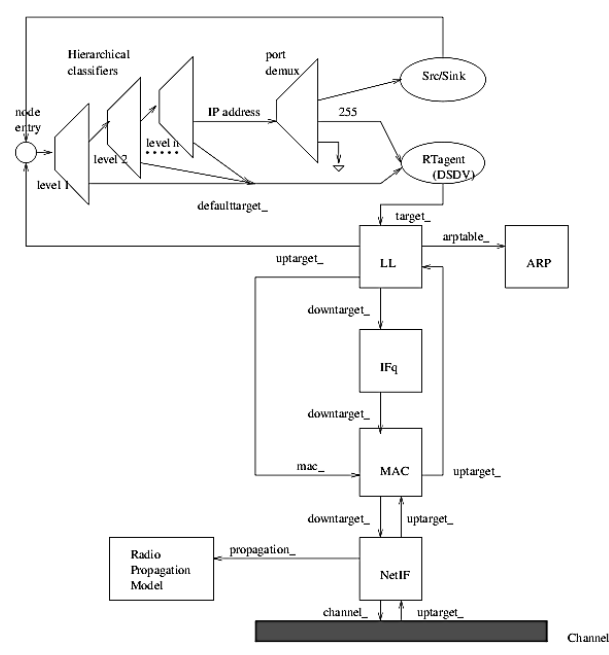

Fuente: Elaboración propia.

Para el comando anterior se define un enlace bidireccional (dúplex) entre los nodos  $0 \text{ (n0)} \text{ y } 1 \text{ (n1)}$ , con un ancho de banda (bandwidth) de 512kb, un retardo (delay) de 10ms y un tipo de cola FIFO.

Un paquete que atravesará un enlace realiza el siguiente proceso:

Llega a la entrada del link quedando en cola, el simulador realiza los debidos procesos dependiendo del tipo de cola, tama˜no del paquete, cantidad de paquetes en cola para determinar si el paquete se descarta en cuyo caso pasar´a a un Drop y a un agente Nulo, de lo contrario se realiza el retardo simulado (Delay) y finalmente se recalcula y actualiza el tiempo de vida del paquete (TTL) para llegar al nodo de destino.

Lo anterior se observa en la Figura 5.

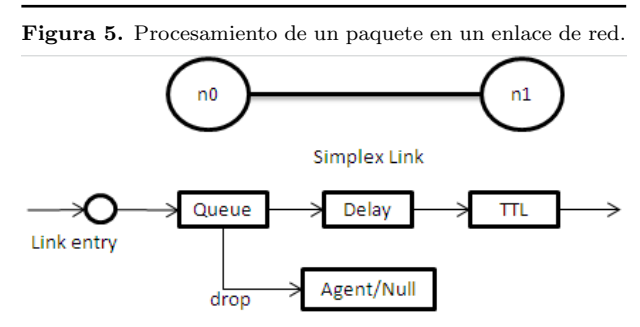

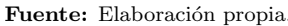

### 1.4. NAM (Network Animator)

NAM es una herramienta gráfica que permite representar de forma animada la red o escenario diseñado, se puede ejecutar desde el terminal de Linux mediante el comando:

#### nam nombre fichero.nam

El comando anterior ejecutara el archivo nombre fichero.nam en el NAM, como se observa en la Figura 6.

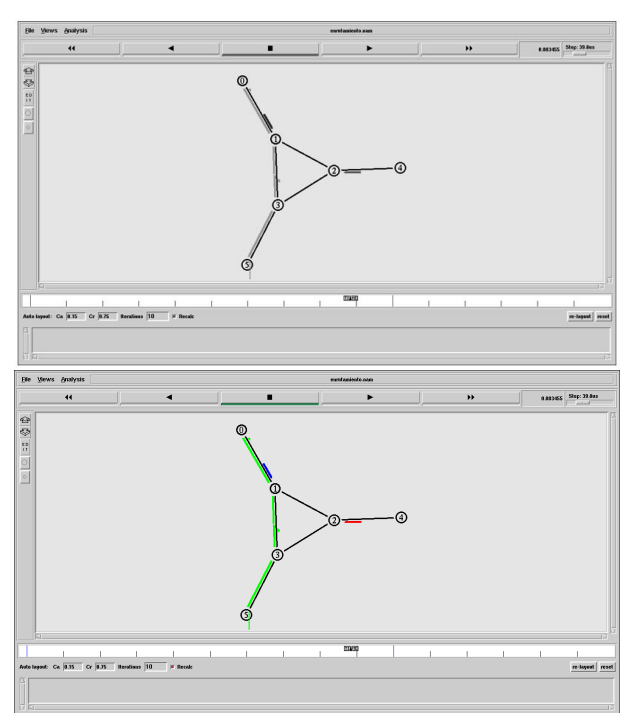

Figura 6. Ejemplo de una simulación de una red en el NAM.

Fuente: Elaboración propia.

El NAM interpreta un archivo de traza en extensión .nam, que se genera desde el script .tcl en el momento que se compila, el archivo de traza contiene información de la topología como son los nodos, enlaces, ubicación y las trazas de los paquetes mediante el seguimiento de eventos.

## 1.5. Xgraph

Xgraph es una herramienta que permite graficar datos en forma bidimensional, los datos a graficar son tomados de trazas en los cuales se especifican los valores de X y Y, la herramienta como tal permite visualizar en mismo grafico varias trazas de diferentes archivos, las gráficas son mostradas en diferentes colores, se puede realizar zoom de las mismas y almacenar en diferentes formatos [7].

La ejecución del Xgraph se realiza mediante comandos desde el terminal de Linux y mediante comandos se puede cambiar el color del fondo del plano, los títulos de la gráfica, los marcadores, entre otros.

Para la ejecución del Xgraph se realiza mediante el siguiente comando:

#### xgraph nombre fichero.tr

Los datos que permite graficar el Xgraph se toman en formato .tr, esto datos son generados por NS de las diferentes trazas de los datos de un escenario.

## 2. Desarrollo y pruebas de script en entornos **LAN**

Se realizaron tres escenarios LAN de los cuales a continuación se muestra el desarrollo de uno de estos.

## 2.1. Conexión LAN entre dos nodos

Este escenario simula la conexión de dos nodos, los cuales realizarán una conexión de tipo FTP (bajo TCP). El escenario tiene como fin identificar los comandos a utilizar para el diseño de una LAN y el análisis de los resultados obtenidos del simulador.

El escenario realiza la conexión de dos nodos mediante un enlace alámbrico de 100Mbps, donde un nodo será transmisor y el otro receptor de una aplicación FTP y se define el tamaño de los paquetes de esta aplicación en 1024Bytes, la aplicación FTP tiene una duración de 0.8segundos al cabo de los cuales finaliza el envío de información entre los nodos. Una vez compilado el script el mismo genera el archivo .nam para su ejecución como se observa en la Figura 7.

Dentro del NAM se observan los nodos y el envío de paquetes definido entre ellos del nodo 0 al nodo 1, de esta forma el nodo 0 envía los paquetes FTP de 1024 Bytes hacia el nodo 1 y este responde mediante paquetes de confirmación de recepción ACK's de 40Bytes. Se observa una columna de paquetes de forma vertical a la salida del nodo 0, siendo esta columna el monitoreo que se está realizando a la cola de paquetes que se tienen para enviar del nodo 0 al nodo 1.

Además de la información que se genera en el NAM, la ejecución del script también entre un archivo .tr donde se tiene una traza de los diferentes paquetes que se envían en el escenario, este archivo permite realizar un mejor análisis del comportamiento de la red [8]. La información del archivo .tr entrega la información de la forma que se observa en la Tabla 1.

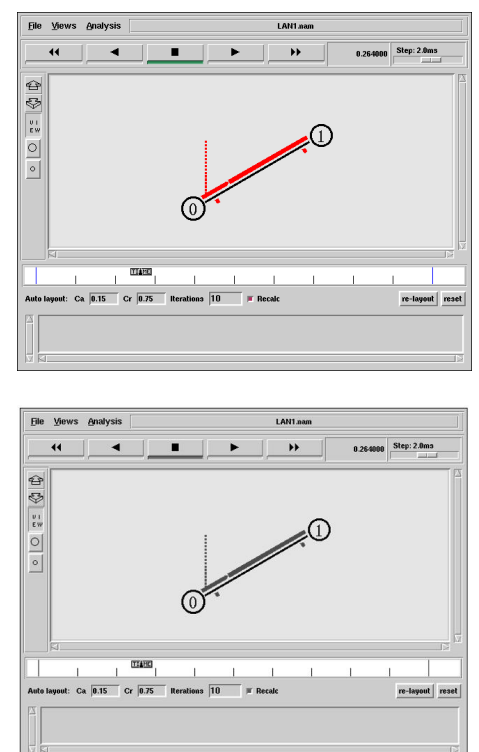

Figura 7. Escenario LAN simulado en el NAM.

Fuente: Elaboración propia.

De la tabla 1 se observa que el paquete con el ID 1 es recibido (r en identificador) por el nodo 0 a los 0.200206 segundos y es un paquete ack de 40Bytes enviado por el nodo 1. También se observa que el paquete con el ID

 $2$  está en cola (+ en identificador) del nodo 0 para ser enviado al nodo 1 y es un paquete TCP de 1040Bytes.

La interpretación de los datos del archivo .tr permite obtener información de la cantidad de paquetes que hacen tránsito por un enlace, el tráfico del mismo, la cantidad de paquetes que se perdieron, la utilización del canal.

## 3. Desarrollo y pruebas de script en entornos WLAN

Se plantea el desarrollo de scripts para 3 escenarios WLAN, con el fin de identificar los comandos a utilizar para el diseño de este tipo de redes en el Network Simulator.

A continuación se muestra el desarrollo de uno de estos.

## 3.1. Conexión inalámbrica entre dos nodos

En este escenario se realiza la conexión inalámbrica de 2 nodos utilizando el estándar 802.11 [6], en el escenario se realiza la configuración de los diferentes parámetros para su funcionamiento, luego de esto se realiza una aplicación FTP entre estos y finalmente se extrae de las trazas la información de potencia recibida por los nodos para comparar los datos con respecto a los modelos teóricos de propagación [9].

Para el escenario se define para cada nodo los diferentes parámetros inalámbricos, los más relevantes se encuentran en la Tabla 2.

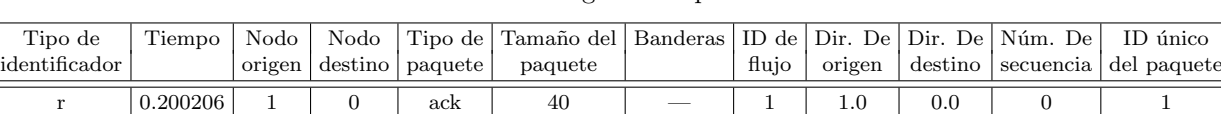

Tabla 1. Traza generada por el NS-2.

 $+\qquad \mid 0.200206 \mid \mid 0 \mid \mid 1 \mid \mid \text{top} \mid \mid 1040 \mid \mid - \mid \mid 1 \mid \mid 0.0 \mid \mid 1.0 \mid \mid 1 \mid \mid 2$ Fuente: elaboración propia.

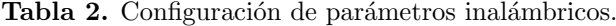

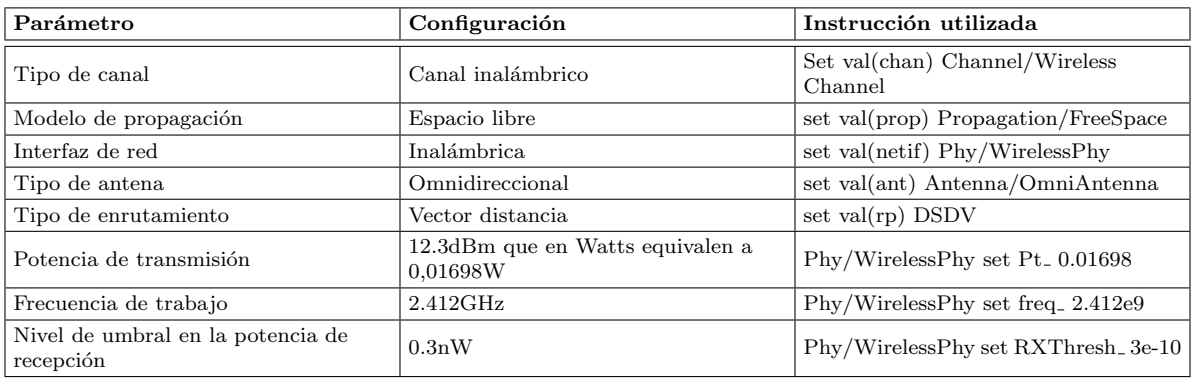

Fuente: elaboración propia.

El escenario está definido como dos nodos separados los cuales realizan entre ellos una aplicación FTP a medida que se alejan entre ellos, lo cual hace que los niveles de recepción de cada nodo sean más bajos hasta que el nivel de recepción este por debajo del umbral, con lo cual la aplicación finaliza ya que no es posible interpretar la información con niveles de potencia por debajo del umbral.

Una vez realizado el script se genera la respectiva animación de este en el NAM la cual se observa en la Figura 8.

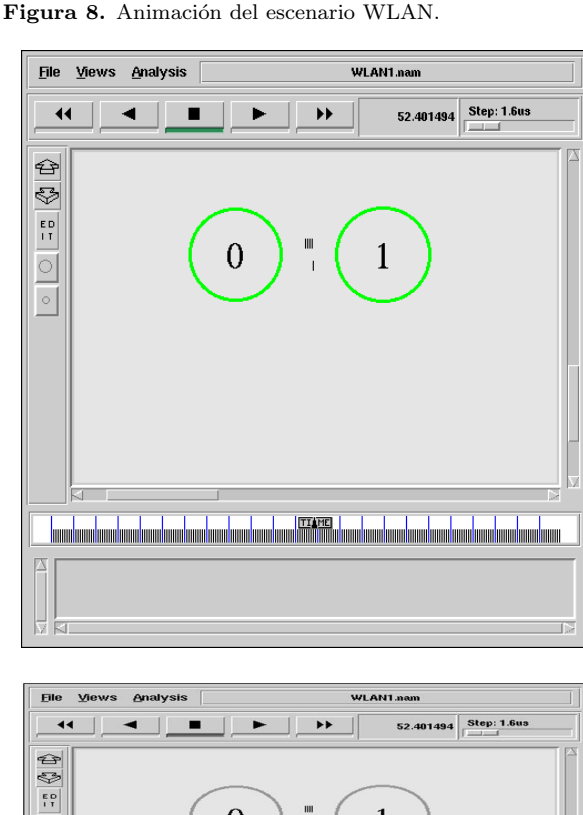

 $\Omega$  $\frac{|\circ|}{|\circ|}$ 

Fuente: Elaboración propia.

En la animación se observan los dos nodos los cuales envían los paquetes tcp y ack de forma inalámbrica. El script también genera la gráfica del throughput entre los nodos la cual se visualiza en el Xgraph donde se observa el tráfico entre ellos en la Figura 9.

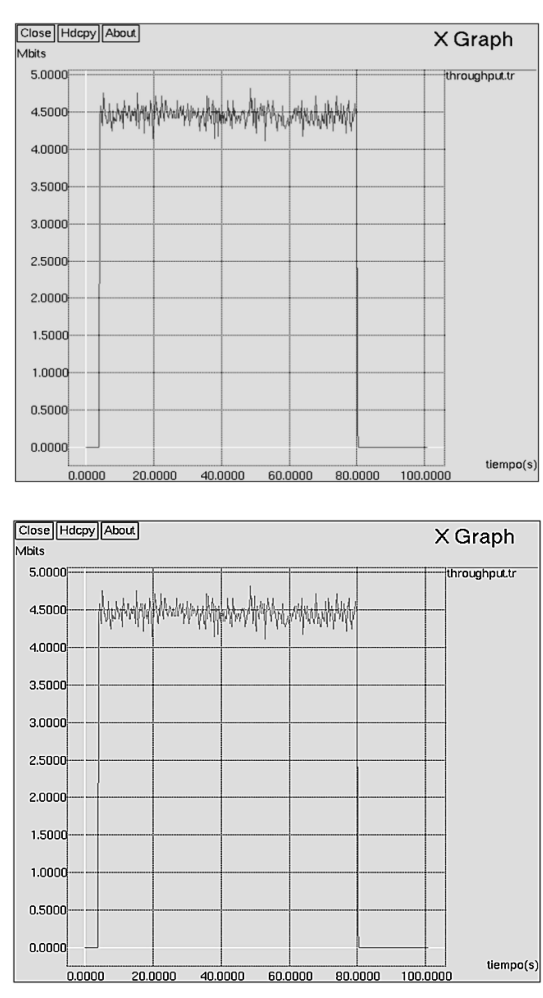

Figura 9. Gráfica del Throughput en el enlace WLAN entre los nodos 0 y 1.

Fuente: Elaboración propia.

El script genera el archivo .tr donde se obtiene la información de los niveles de potencia de los nodos, ya que los nodos se están separando entre ellos los niveles de potencia disminuyen a medida que la distancia de separación aumenta, se realiza el procesamiento de la información de las potencias entregadas generando una gráfica de potencia Vs distancia en el Xgraph en la Figura 10.

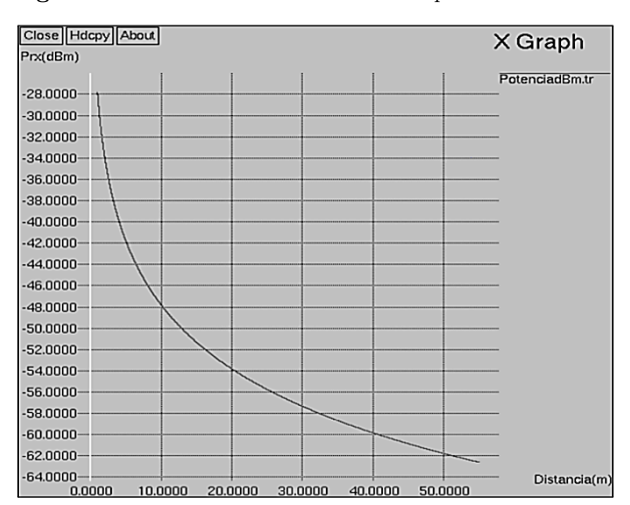

Figura 10. Distancia Vs Potencia de recepción en dBm.

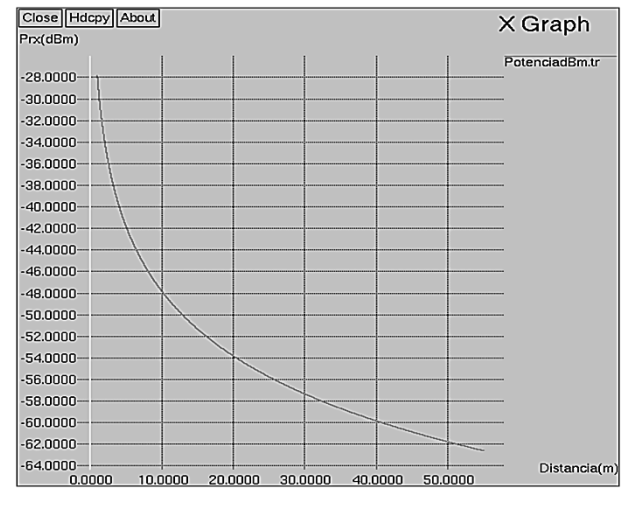

Fuente: Elaboración propia.

## 4. Validación de resultados mediante mediciones en escenarios reales

Se realizan escenarios reales con el fin de poder establecer un margen de comparación entre un entorno real con los resultados que se obtienen con las simulaciones en el NS-2, para esta comparación se realiza el montaje de un escenario LAN y un escenario WLAN.

## 4.1. Escenario LAN

Para el escenario LAN se tiene un escenario conformado por dos (2) PC, los cuales se conectan entre sí mediante un cable UTP, luego de esto se utiliza el software Jperf [10] como herramienta generado de tráfico en la cual un PC actúa como cliente y el otro como servidor, se realiza la configuración en el software para generar tráfico UDP entre los 2 PC, en el cual se realiza el envío durante 30 segundos con un ancho de banda (Bandwidth) de 10Mbps y un tama˜no del paquete en 1500bytes.

Un PC actúa como cliente y envía los paquetes UDP al servidor de acuerdo al ancho de banda establecido, en el otro PC se realiza la recepción de los paquetes. También se utiliza el software Net Per Sec [11] con el fin de observar el comportamiento de los puertos Ethernet de los PC, de esta forma se observa el tráfico en cada PC.

En el escenario se realiza la desconexión del cable UTP para observar la caída del enlace simulando una falla con el fin de realizar esta misma acción desde el NS2, luego se realiza la reconexión del cable para observar el restablecimiento del tráfico, la desconexión fue de aproximadamente 5 segundos, como se observa en la Figura 11.

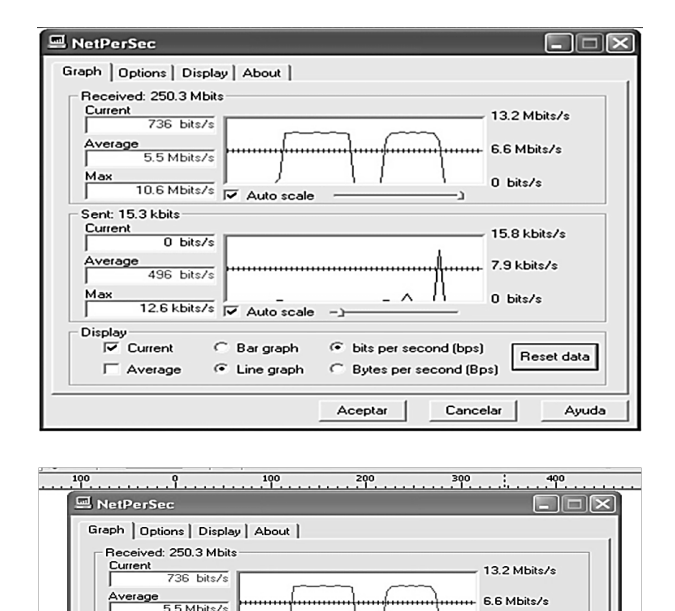

0 bits/s

15.8 kbits/s

7.9 kbits/s

Reset data

Ayuda

0 bits/s

← bits per second (bps)

Aceptar |

Bytes per second (Bps)

Cancelar

Figura 11. Tráfico UDP registrado por el Net Per Sec durante 30 segundos.

Fuente: Elaboración propia.

10.6 Mbi nt: 15.3 kbits Curr

 $0<sub>bit</sub>$ 

496 bits/

 $126$  khiteze

 $\overline{\triangledown}$  Current

Average

Bar graph

C Line graph

 $\subset$ 

Una vez realizado físicamente el escenario LAN se procede a realizar el script en el NS2 con los valores del escenario físico para observar la gráfica de tráfico que se obtiene del NS2 en la Figura 12.

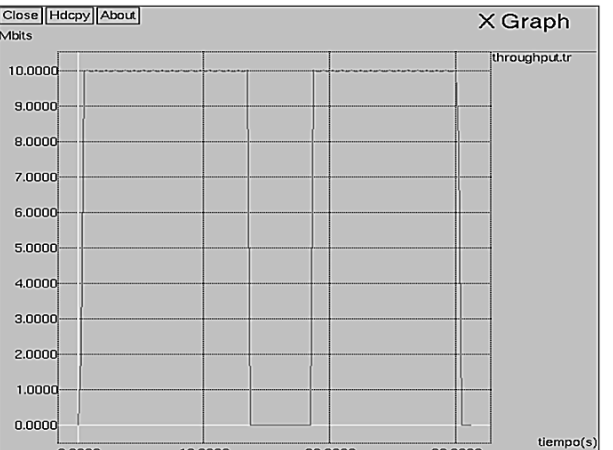

Figura 12. Throughput entre los nodos mediante el NS-2.

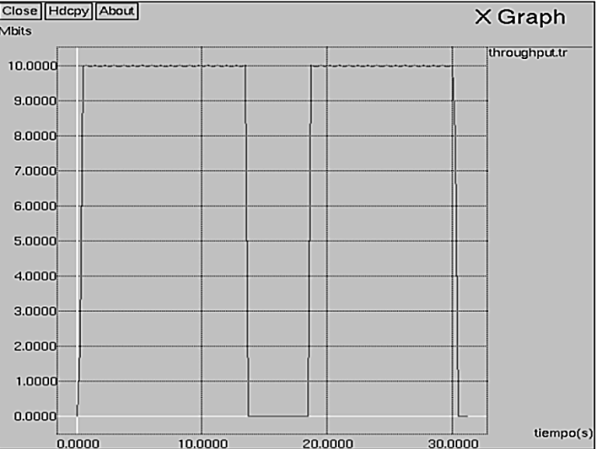

Fuente: Elaboración propia.

El throughput obtenido entre los nodos es debido a la aplicación CBR que se ejecuta bajo UDP, se observa que la gráfica es muy cercana a la obtenida en el escenario real con el Net Per Sec.

## 4.2. Escenario WLAN

Para la comparación del escenario WLAN real con un escenario del NS-2, se realizó el montaje de una conexión 802.11 entre un PC y un Access Point (AP) con el fin de medir y observar los valores en la potencia de recepción (PRX) en el PC a medida que se alejaba del AP (Figura 13), luego este escenario es configurado en el NS-2 donde se realiza el respectivo script para observar el comportamiento en la PRX en el nodo que se configura emulando el PC.

Figura 13. Entorno del escenario WLAN.

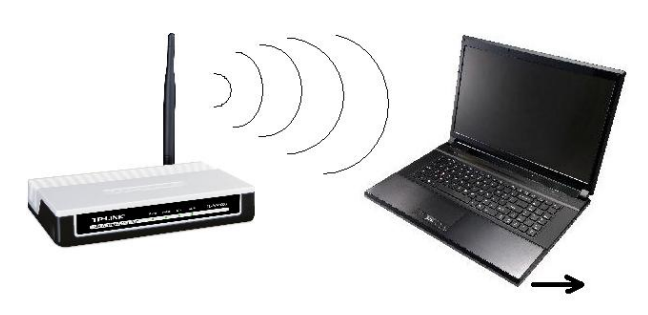

Fuente: Elaboración propia.

Figura 14. Gráfica de potencia del AP registrada por el analizador de espectro.

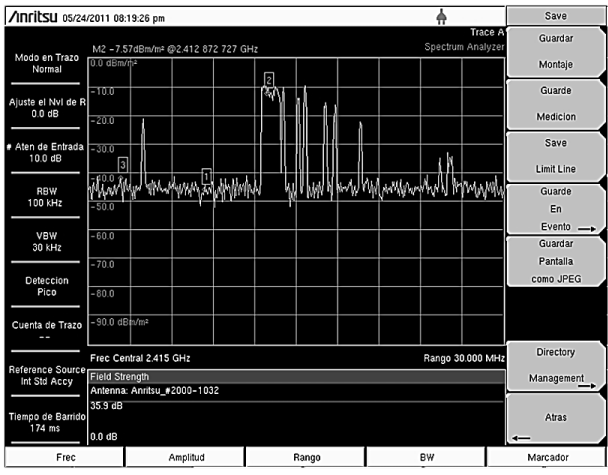

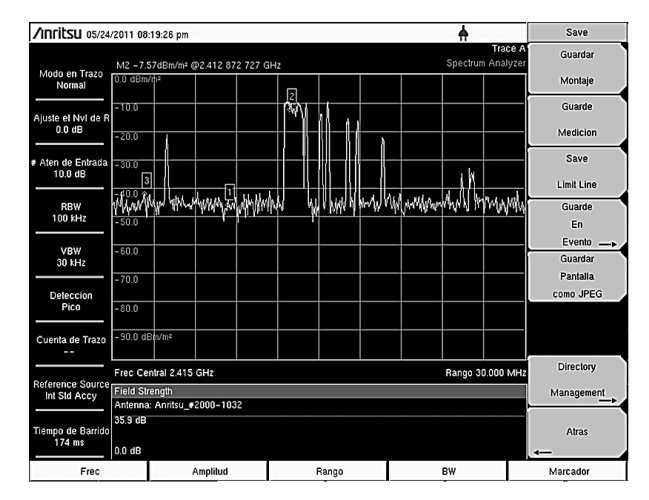

Fuente: Elaboración propia.

Se definió en el simulador el modelo de propagación espacio libre mediante el cual este determina la potencia de recepción de la forma:

$$
Pr = \frac{\left(Pt\,Gt\,Gr\,\lambda^2\right)}{\left(\left(4\,\pi\right)^2 + d^2\right)[W]}
$$
\n<sup>(1)</sup>

Dónde:

- Pr: Potencia recibida en Watts
- Pt: Potencia transmitida en Watts
- Gt: Ganancia de antena transmisora
- Gr: Ganancia de antena receptora
- $\bullet$  d: Distancia de separación en metros entre la antena transmisora y la antena receptora
- $\bullet$   $\lambda$ : Longitud de onda de la señal transmitida en metros

La ecuación 1 es conocida como la ecuación de Friss. Se realizó la medición de la potencia entregada por el AP mediante el analizador de espectro Anritsu del laboratorio de la Facultad de Tecnología de la Universidad Distrital Francisco José de Caldas, donde se obtuvo la medición registrada en la Figura 14.

Luego de realizadas las respectivas mediciones se realiza el script en el NS-2 el cual es el escenario WLAN descrito anteriormente de tal forma que el simulador entrega los valores de potencia recibida a medida que se alejan los nodos y se establece un margen de error relativo entre los valores medidos y los simulados en la Tabla 3.

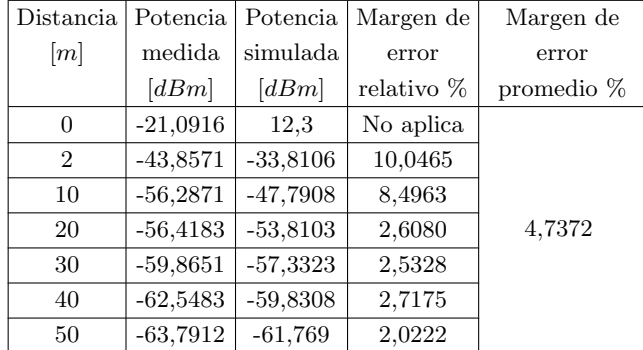

Tabla 3. Potencias simuladas y margen de error relativo.

### Fuente: elaboración propia.

El margen de error se calculó desde la medición a los 2m de distancia, ya que para 0m el PC presenta atenuación a la potencia recibida del AP por lo cual este valor no aplica para el margen de error, se observa que desde los 20m el margen de error tiende al 2% y el margen de error promedio es de 4,7%.

### 5. Conclusiones

Se realizó la comparación de una red LAN y WLAN simuladas por el NS con redes reales, donde para la red LAN las gráficas de Throughput simuladas y reales son muy cercanas ya que el NS permite la simulación de fallas como la apertura de enlaces. Para la red WLAN los resultados obtenidos son muy cercanos a los reales ya que el margen de error relativo tiende al  $2\%$  en la simulación de potencias de recepción.

Para los tres escenarios LAN simulados se encuentra que el NS permite el monitoreo de paquetes en cola, simulación de fallas, utilización de diferentes protocolos para el enrutamiento de paquetes, generación de graficas de *Throughput*, generación de trazas de los diferentes paquetes que hacen tránsito en la red, permitiendo realizar análisis de pérdidas de paquetes y utilización de canal. Para los escenarios WLAN el NS permite establecer los valores de potencia, ubicación topográfica, movimiento de nodos inalámbricos, combinación con nodos alámbricos. Se encuentra que para la simulación de Throughput cuando el nivel de potencia de recepción está por debajo del umbral el NS no permite enviar más información entre los nodos, lo cual se podría mejorar realizando cambios en las librerías de propagación utilizadas por el NS de forma tal que se cambie el esquema de modulación a medida que disminuye la potencia de recepción como ocurre en un entorno real.

### Referencias

- [1] The Network Simulator ns-2, Disponible en: http://isi.edu/nsnam/ns/
- [2] E. Z. Parra, "Generación de escenarios de redes Bluetooth compatibles con el NS-2", Universidad Pontificia de Comillas, 2008. [Online] Disponible en: http://www.iit.upcomillas.es/pfc/resumenes/4863bc 20ead61.pdf
- [3] L. D. Ruiz, "Redes Mesh basadas en puntos de acceso inteligentes 802.11 open source (III)", Universidad Politécnica de Cataluña, 2006.
- [4] O. S. Lorente, "Implementación de un modelo de canal inal´ambrico para redes 802.11 bajo el simulador ns-2", Universidad Politécnica de Cataluña, 2007.
- [5] D. M. Ramírez, "Simulación de redes AD-HOC utilizando el protocolo de enrutamiento AODV y los modelos de movilidad Random Walk, Random Waypoint y grupo con punto de referencia", Universidad El Bosque
- [6] S. H. Jeon, J. M. Lee, y J. K. Choi, «Performance Evaluation of Enhanced 802.11 in Wireless Mesh Networks», in 10th International Conference on Advanced Communication Technology, 2008. ICACT 2008, 2008, vol. 1, pp. 839 -842.
- [7] XGRAPH General Purpose 2D Graphing Utility, [Online] Disponible en: http://www.xgraph.org- /xgraph.html
- [8] Formatos de trazas en el NS-2, NS-2 Trace Formats – Nsnam, [Online] Disponible en: http://nsnam.isi. edu/nsnam/index.php/NS-2 Trace Formats#Mobile\_node\_movement\_and\_energy\_trace\_formats
- [9] Universidad de la Américas Puebla, Propagación de señales capitulo3.pdf, de http://catarina.udlap.mx-/u dl a/tales/documentos/lem/florian m a/capitulo3.pdf, 2008.
- [10] Jperf. El frontend gráfico de iperf, [Online] Disponible en: http://seguridadyredes.wordpress. com/2009/10/23/jperf-el-frontend-grafico-de-iperfrendimiento-de-la-red/, 2009.
- [11] Net Per Sec "Tecnoclick", [Online]. Disponible en: http://www.tecnoclick.com/downloads.htm.